## **Sophomore Career Unit**

### **Welcome Back**

# **NAVIANCE LOG IN**

- **● Go to the EGHS Website**
- **● Go to "Students"**
- **● Select "Naviance"**

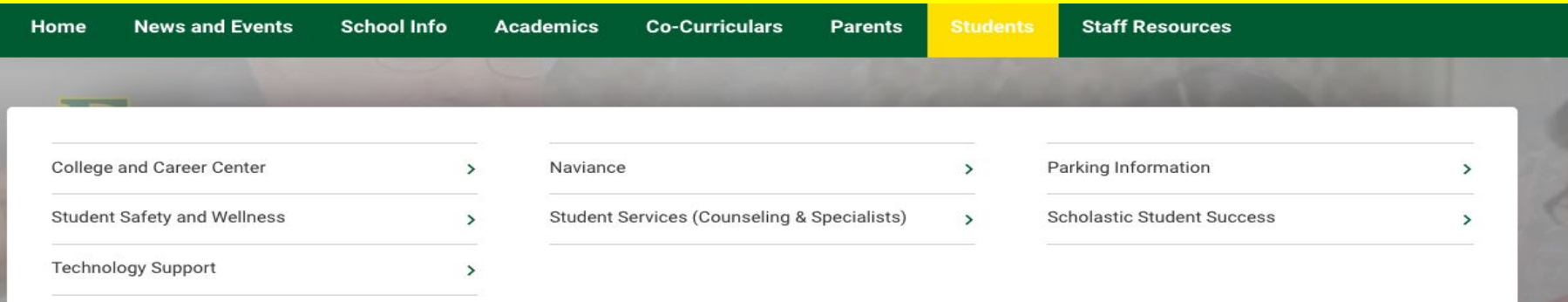

# NAVIANCE LOGIN

EC

**• Enter "Elk Grove High School"** • Select "Student"

Which school would you like to login to?

**GO** 

We need more information In order to log you into Naviance we need you to identify your school.

Enter your school name, city, or zipcode

Elk Grove High School

**Results for Elk Grove High School** 

Elk Grove High School

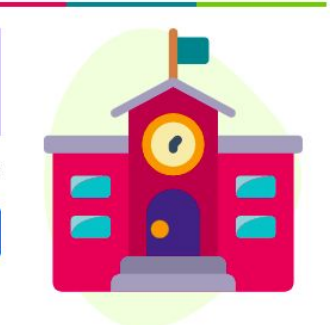

If there are multiple schools in your district make sure you select the right one.

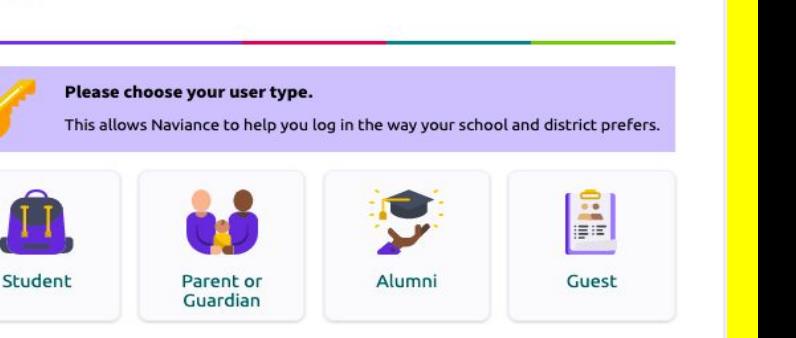

I'm new and need to register!

Welcome to Naviance Student.

# **NAVIANCE LOG IN**

- **● Select "Continue with Single Sign On"**
- **● Log in with your D214 email and password**

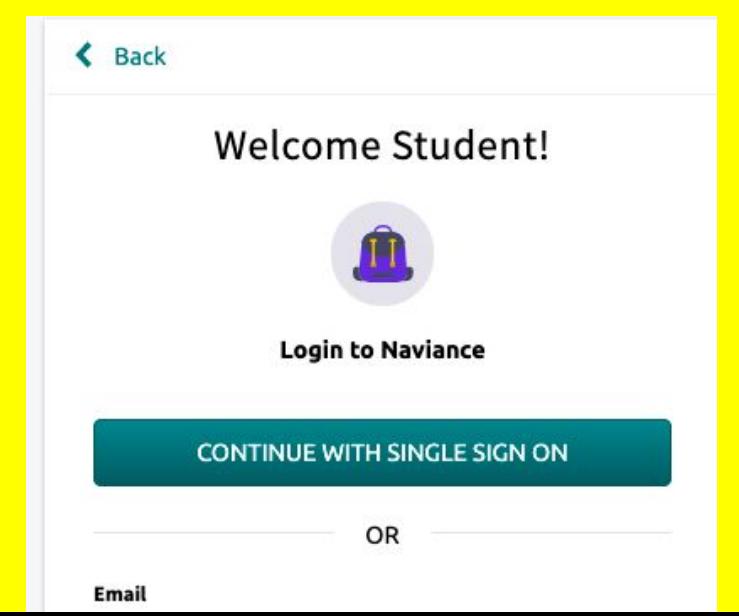

 **Naviance Go the the Naviance link on EG website** <https://student.naviance.com/elkgrove> **Select Student Select Continue with Single Sign On Select or school account or full email address if your school account isn't there Use your school password Bo to Menu in upper right corner then About Me: My Stuff, Resume**

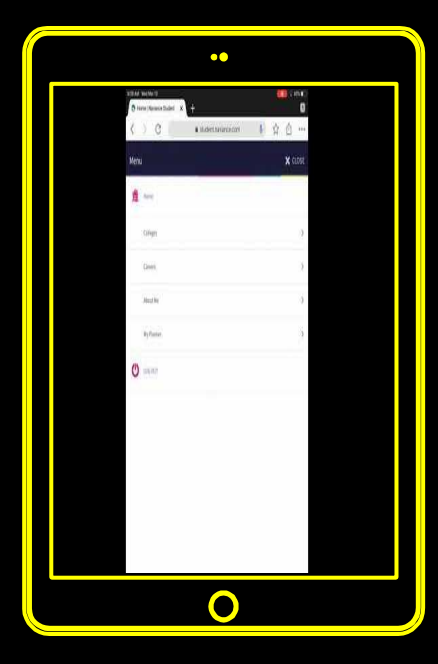

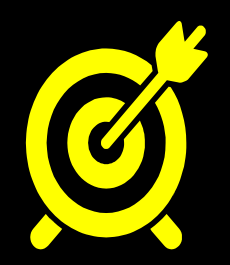

## Learning Targets:

### <u>I CAN......</u>

Create a resume

Oldentify qualities to successfully complete a job interview

## 1st Semester **Review**

**Sexplored careers on Naviance Oldentified my career cluster OReviewed my transcript** Reviewed how to track my service **hours on Transeo** 

**Things to consider** Let's complete 3 resume components together: **Objective** ⊙ Education ⊙ References

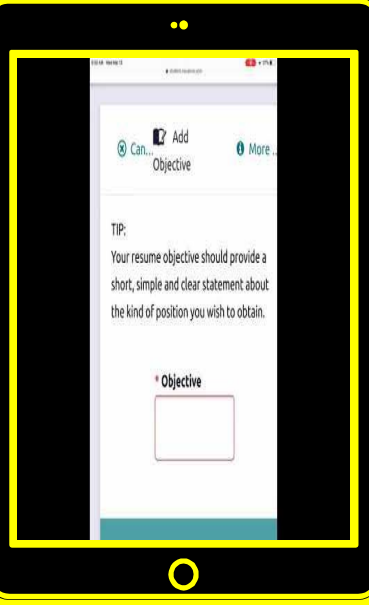

Please note the "TIPS" listed next to each resume category!

## **Objective**

**1**

What is the ultimate purpose of your resume?

**"** To obtain part time employment in (insert career cluster here).

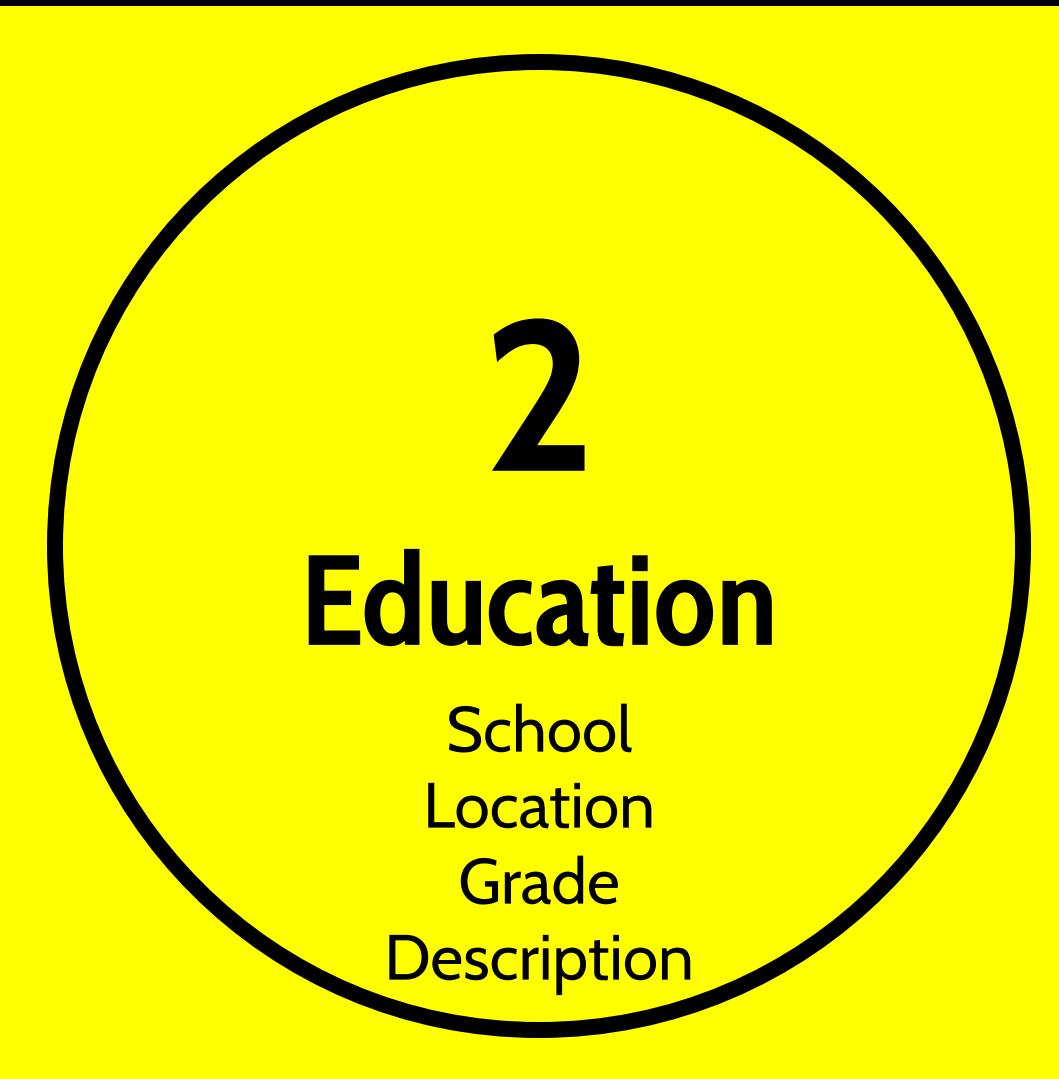

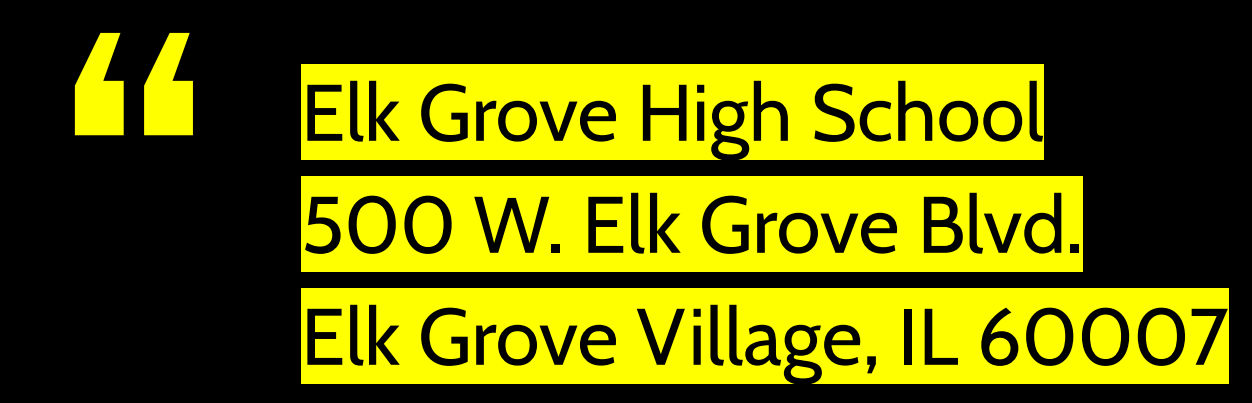

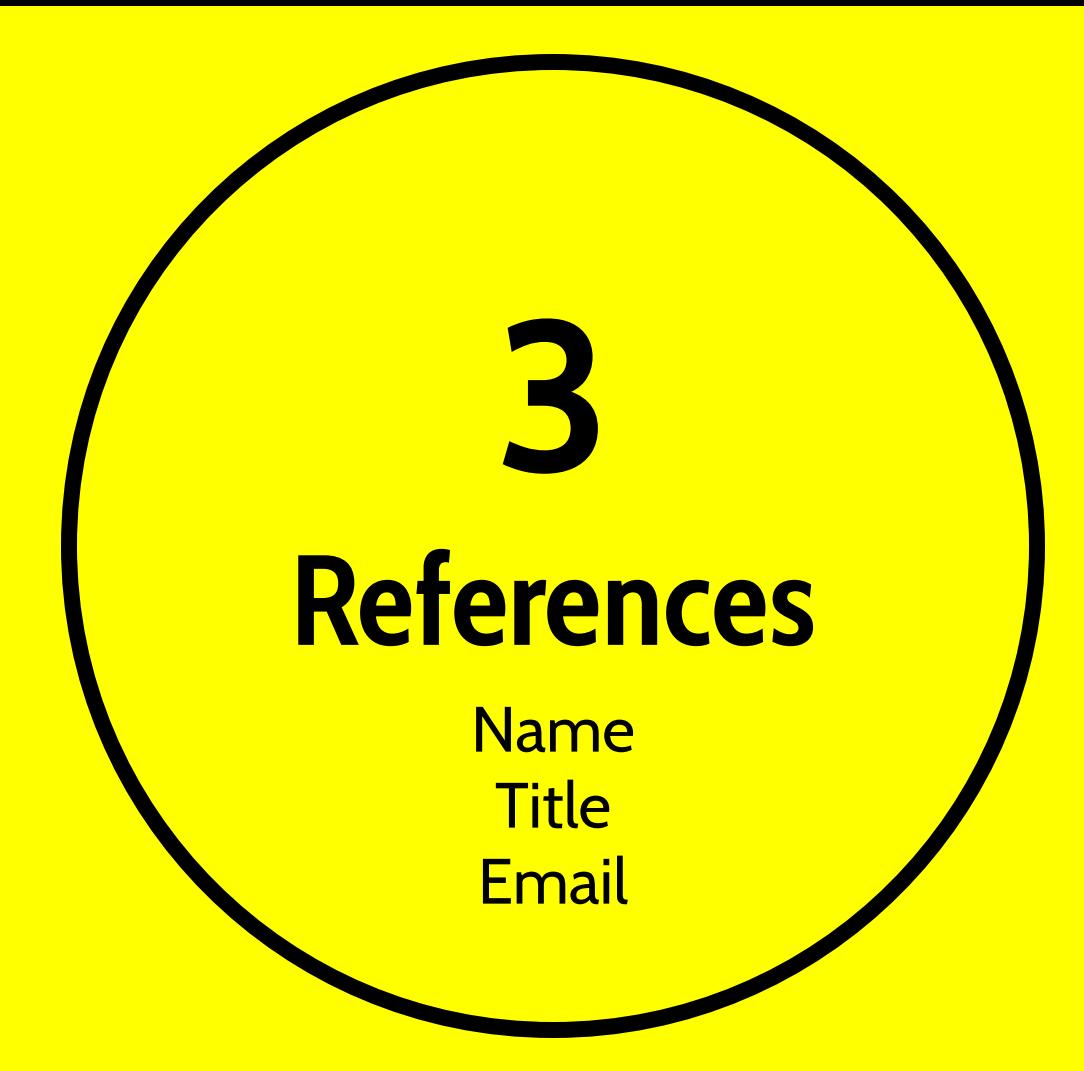

Think of a non family member you can trust that would be willing to give you a glowing review

**"**

**Let's review some concepts**

### $\bigcirc$ **Objective**

Remember to make this a short, focused statement about the kind of position you want!

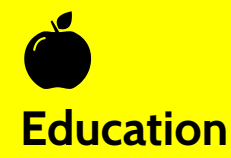

Note any career pathway and dual credit courses, g.p.a., and honors distinction.

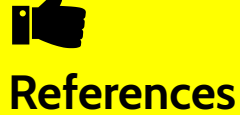

Select people who are going to give you a great recommendation, are not related to you, and ask them before you list them as a reference.

## **SAVE your resume in Naviance**

**Print/Export Resume** Add using the plus button (+) Name your resume (college, work, etc) **Click on the sections you want to be part** of your resume then click Update Resume Click on the title of your resume to view or print

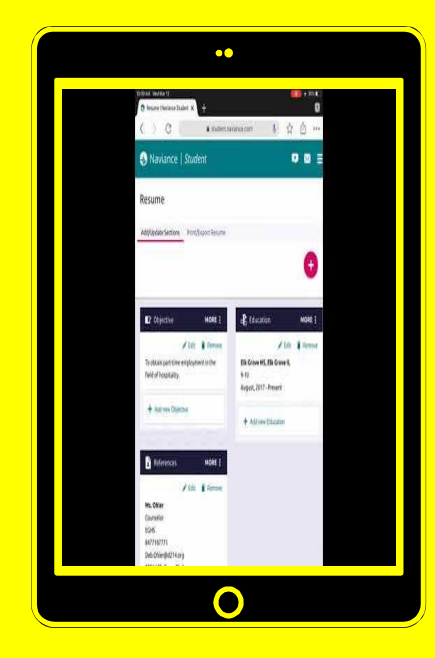

## **Going to an Interview**

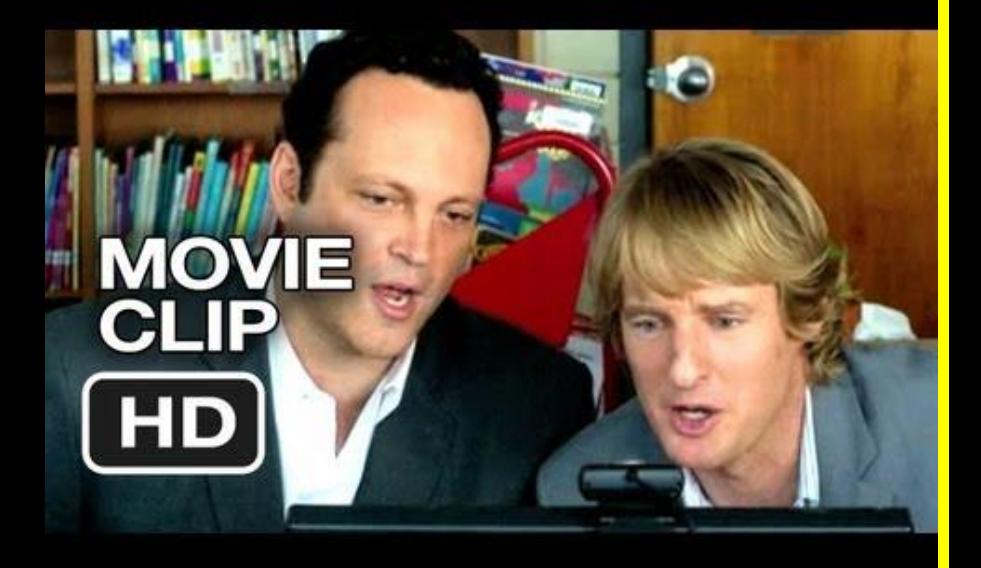

### **INTERVIEW DO's**

### ⊙ Dress up, but not tuxedos

- ⊙ Bring your resume
- ⊙ Be early

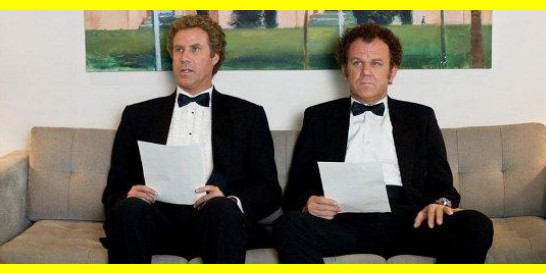

- ⊙ Use firm handshake
- ⊙ Make eye contact
- ⊙ Have good hygiene (teeth, nails)
- ⊙ Ask questions
- ⊙ Use a professional email address and professional language

### **INTERVIEW DONTS**

- ⊙ Wear revealing clothing
- ⊙ Bring your cell phone
- ⊙ Be late
- ⊙ Be a cold fish
- ⊙ Avoid eye contact
- ⊙ Use slang and profanity
- ⊙ Seem uninterested
- ⊙ Come unprepared
- ⊙ Chew gum or over cologne